## طريقة إخلاء الطرف ورفع المباشرة بعد الترقية في نظام فارس للإداريين

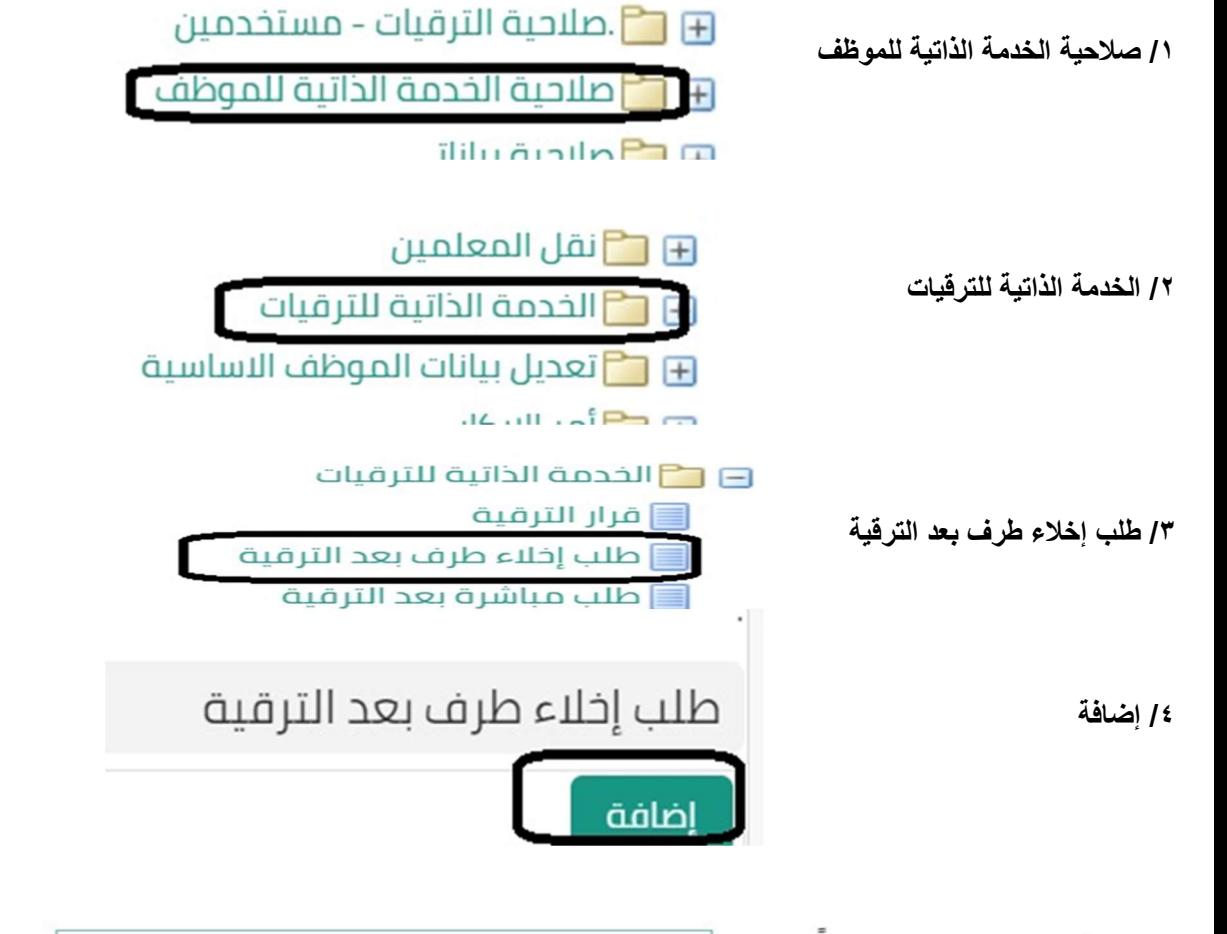

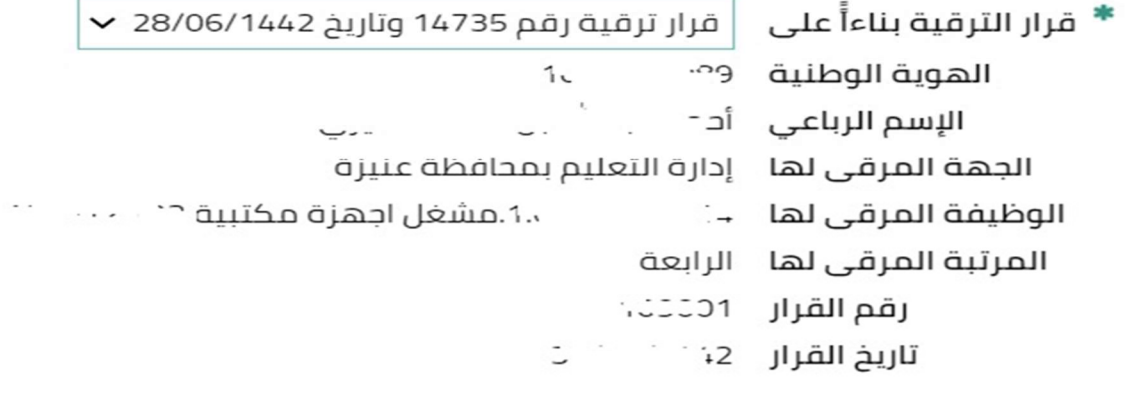

/٥ تطبيق تطبيق الغاء المرتبة المرقى لها |رقم القرار |تاريخ القرار ختيار الحالة الهوية الوطنية الإسم الرباعى الوظيفة المرقى لها الجهة المرقى لها  $\frac{1}{q}$  , ,  $1.1442$  1.... الرابعة 10.  $\frac{1}{2}$  $\mathbf{L}^{\mathbf{r},\mathbf{m}}$ ح |إدارة التعليم بمحافظة عنيزة  $\eta$  $\mathcal{L}_{\rm{sw}}$ حديد ۔  $\alpha$ التالى للخلف الغاء

ظلب إخلاء طرف بعد الترقية

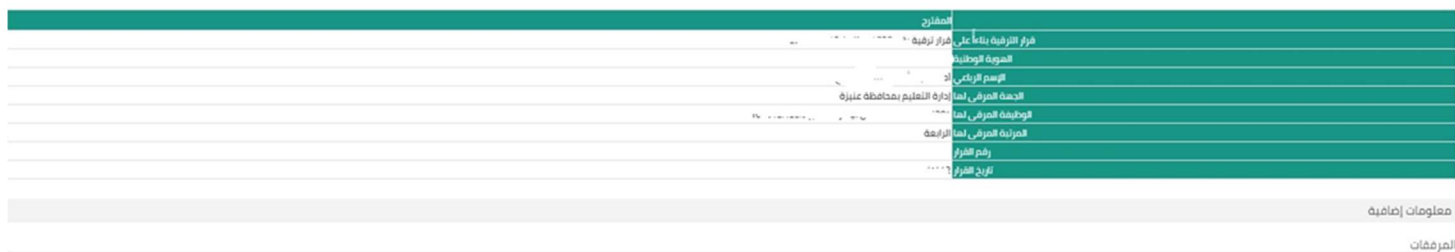

.<br>بم الطلب, يمخنك إرقاق مستندات أو صور أو روابط دعم بهذا الإجراء

.<br>د شيء <mark>(مهم</mark>) .<br>⊠حمط المرمق

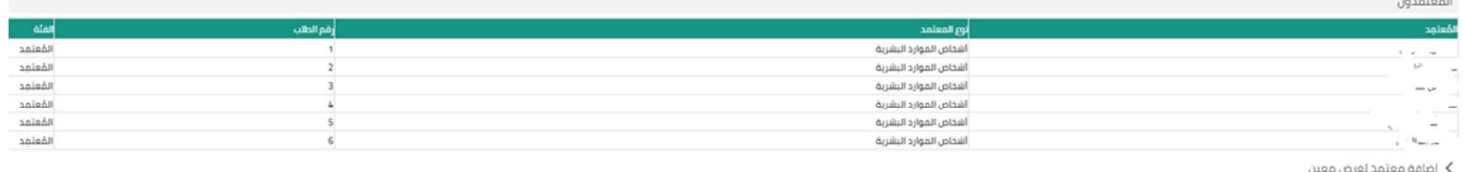

ملاحظات للمعتمد

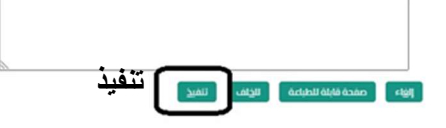

آأكيد **آل** 

تم تقديم التغييرات للمدير لاعتمادها

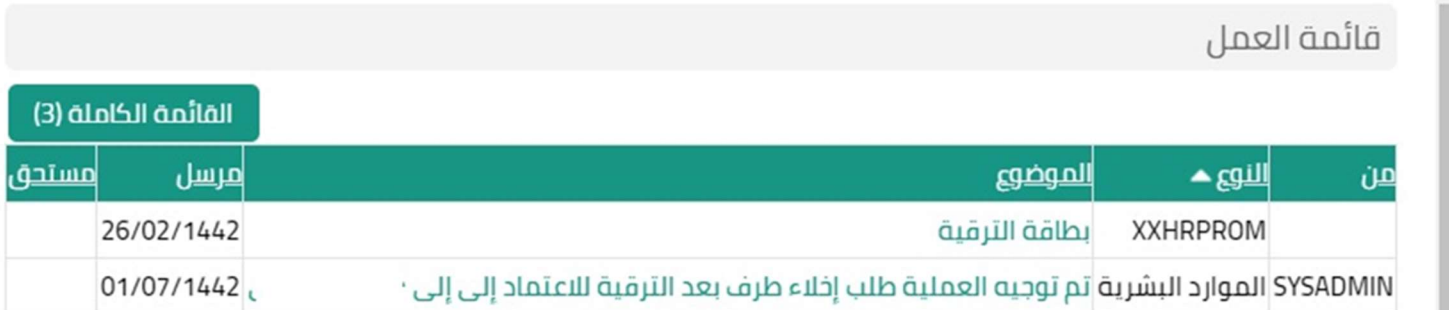

## من حساب الرئيس المباشر

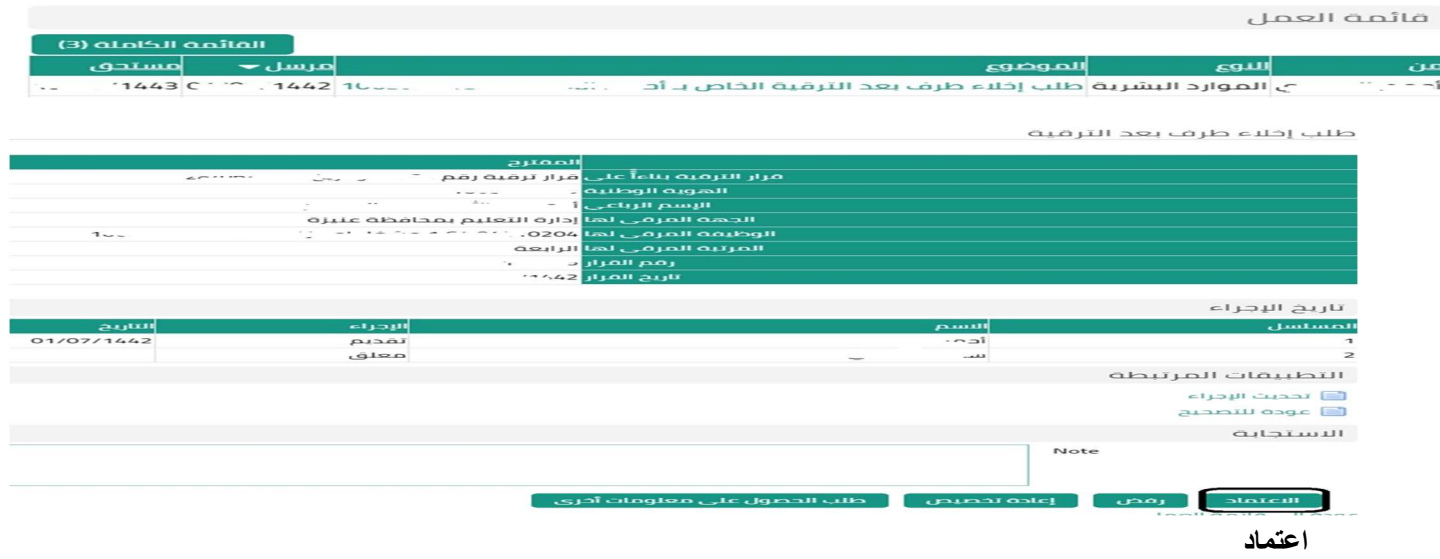

بعد اكتمال عملية الاعتماد

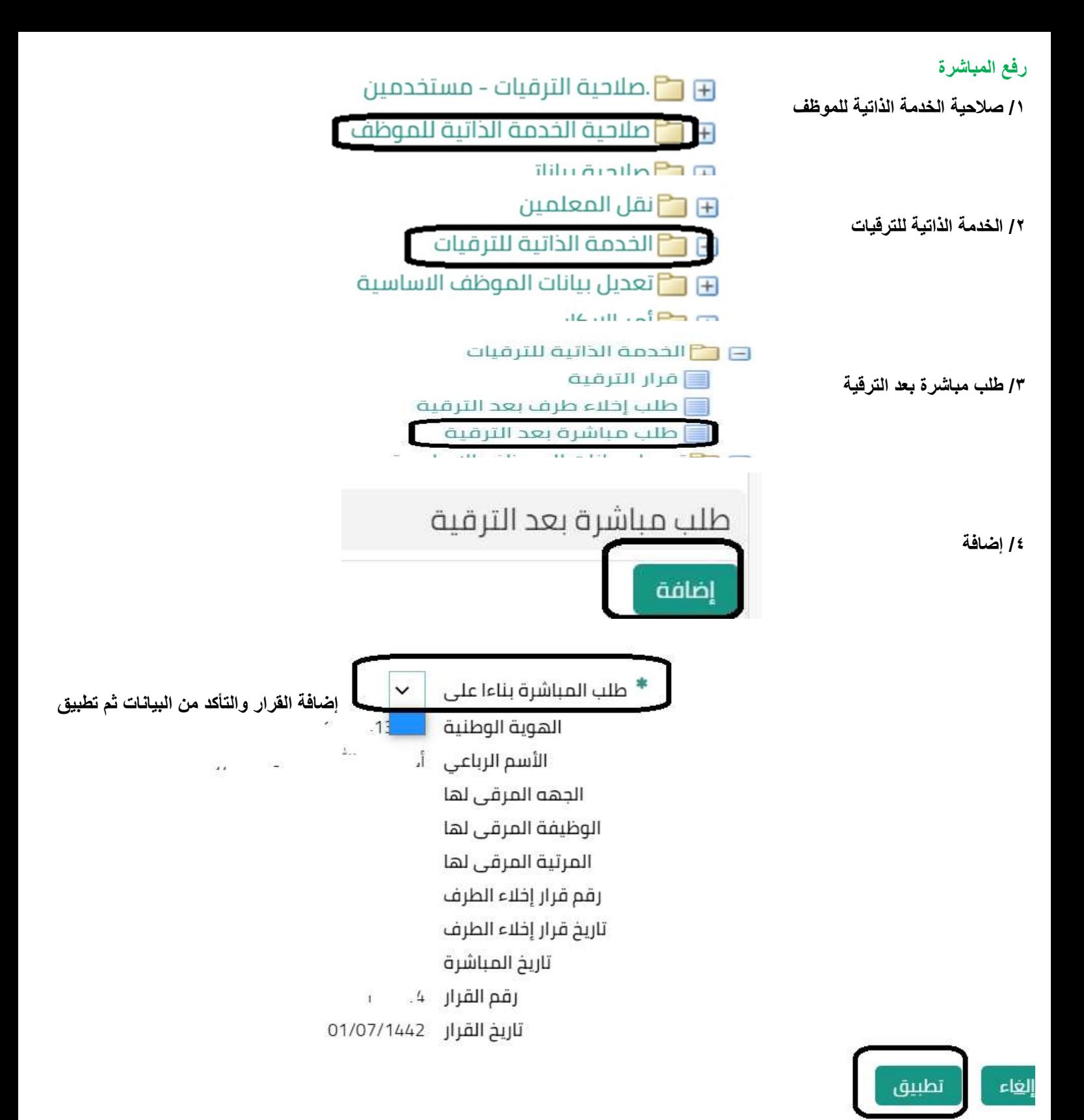

التأكد من القرار ثم تنفيذ

تحياتي / عبدالرحمن علي السويل